### Pagos de recibos ONLINE sin disponer de cuenta UCM en Gestión Académica

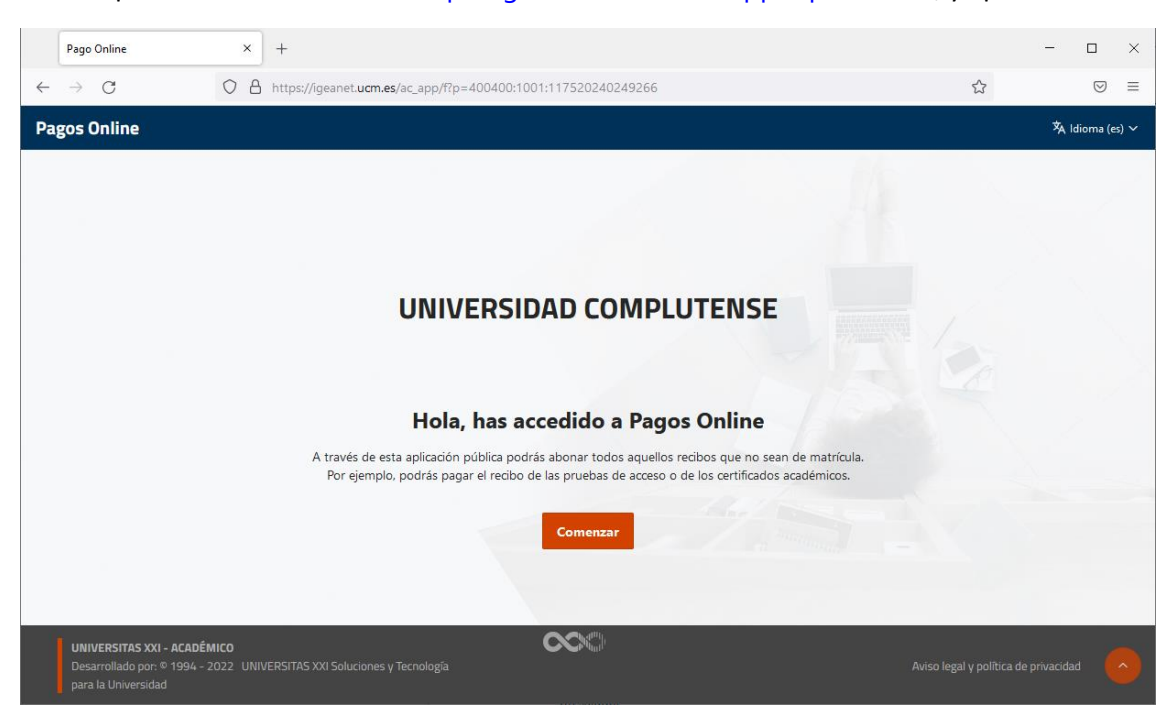

Habría que entrar a la dirección: [https://geanet.ucm.es/ac\\_app/f?p=400400](https://geanet.ucm.es/ac_app/f?p=400400), y aparecerá

## Pinchando en el botón e Comenzar

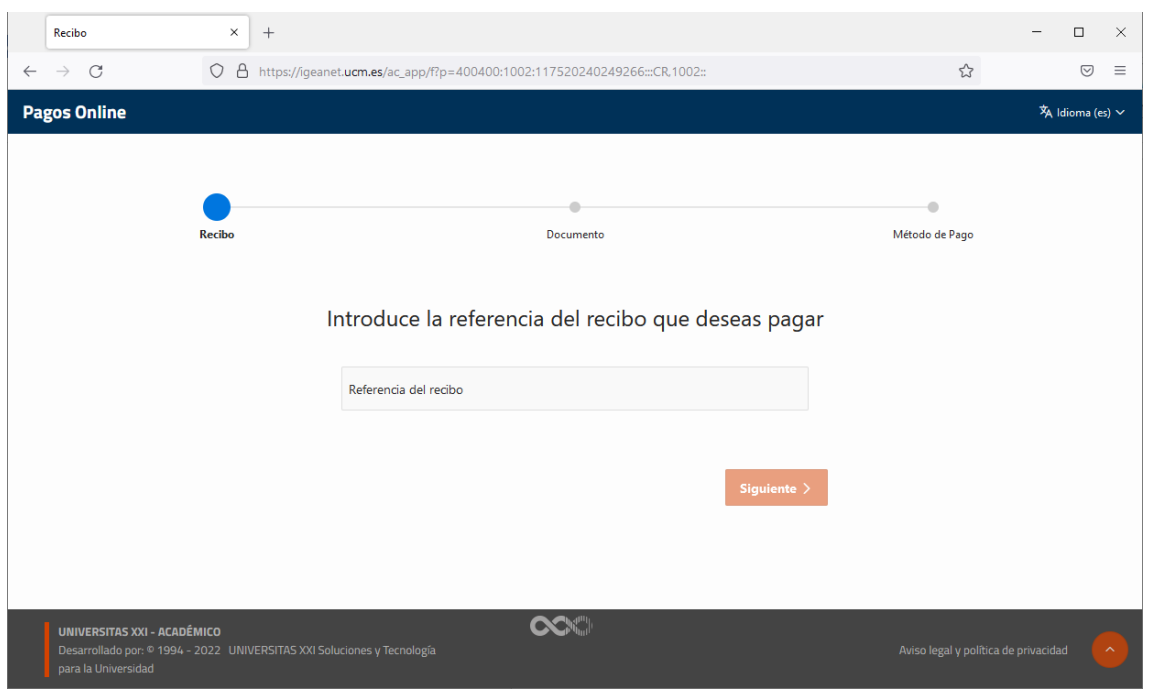

Aparece la pantalla pidiéndonos la Referencia del recibo que se desea pagar, la introducimos

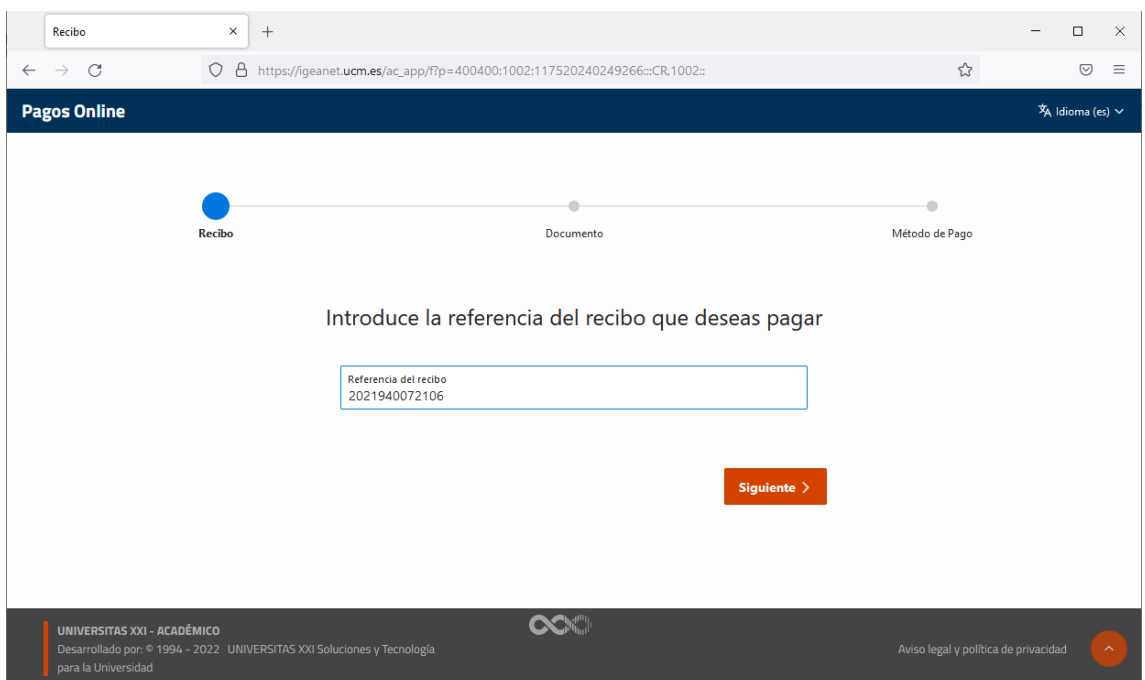

# Y pinchamos el botón **Siguiente**

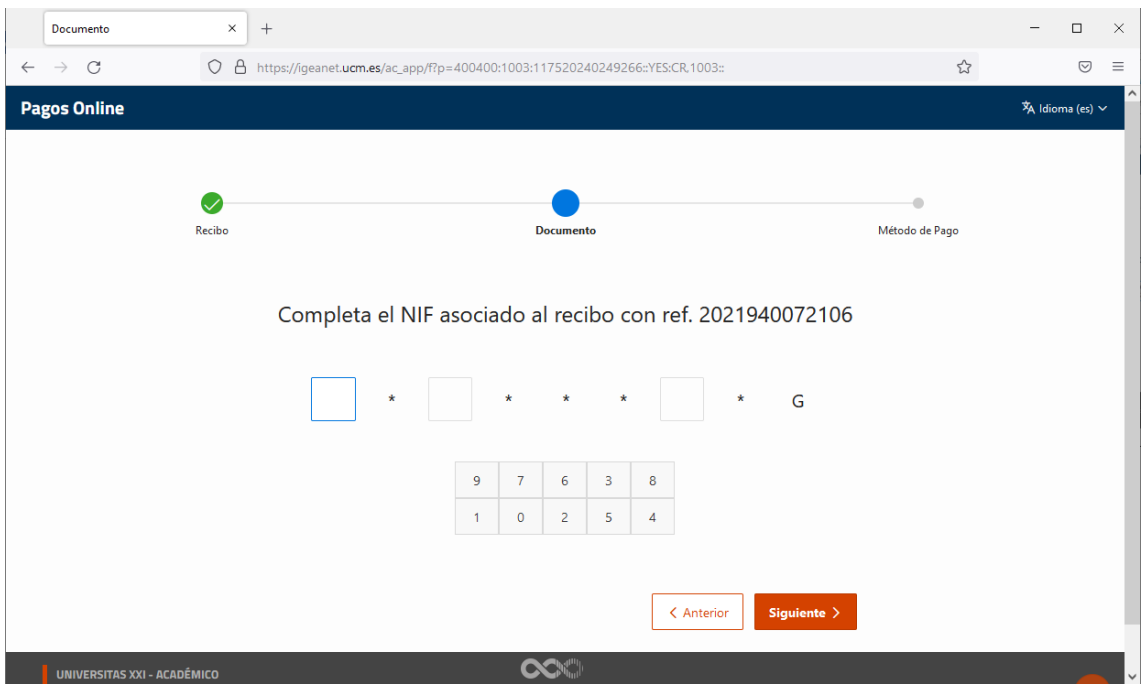

En la pantalla de la imagen anterior, nos va a pedir que introduzcamos tres números del documento de identificación de la persona a la que está asociada ese recibo, la única forma de meterlos esos números, es pinchando en el recuadro correspondiente y pinchar el valor, en la matriz de datos que aparece en esa pantalla, me estoy refiriendo en concreto a

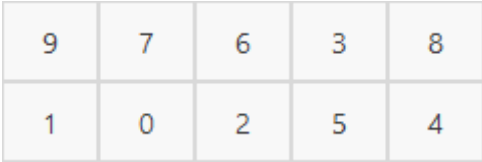

#### Y una vez cumplimentados

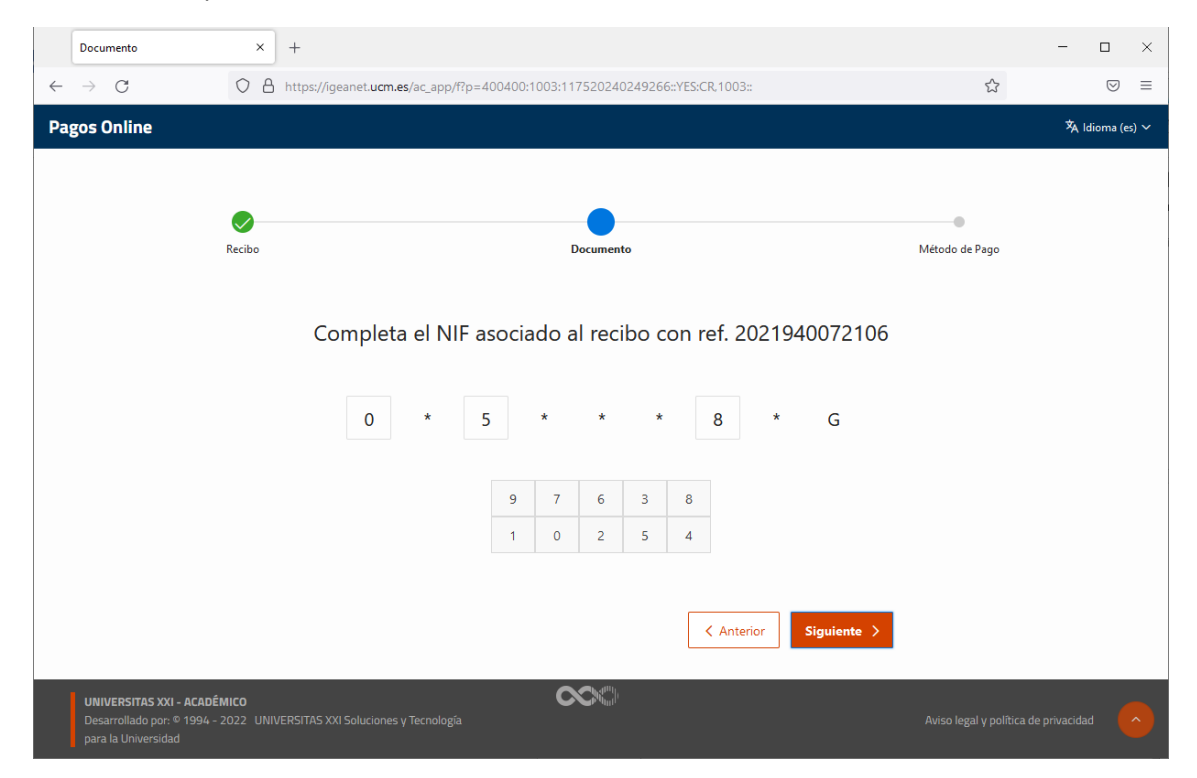

# Pinchar el botón **Siguiente**

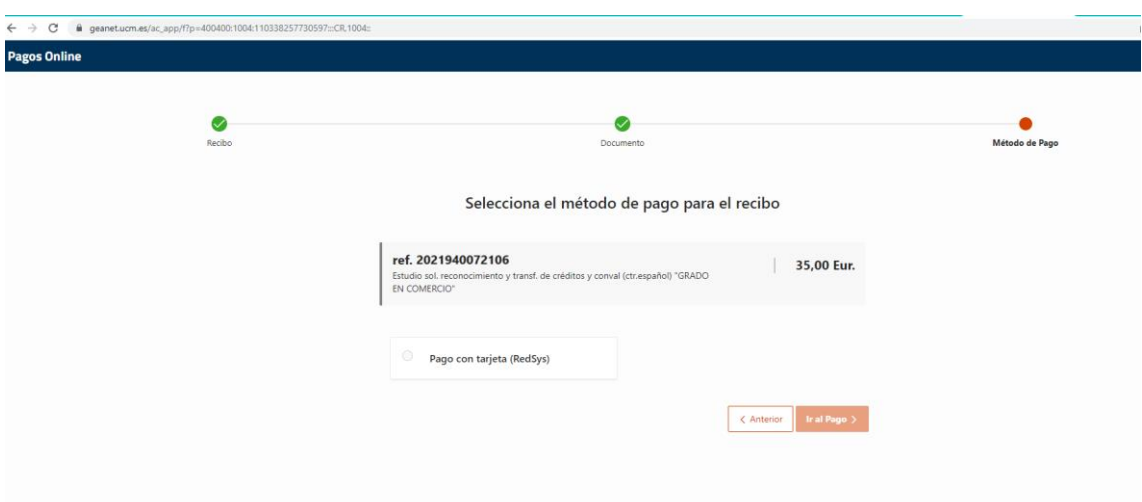

Me da a escoger la forma de pago de ese recibo, en esta imagen solo aparece la forma de pago con tarjeta (RedSys) que es la única forma de pago con tarjeta que tenemos ahora mismo, si en un futuro próximo tuviéramos habilitadas más, pues nos aparecerían para que fuera seleccionada la que desee el usuario, y una vez seleccionada tendrá que pinchar en **Ir al Pago** saldrá

# Pago con tarjeta

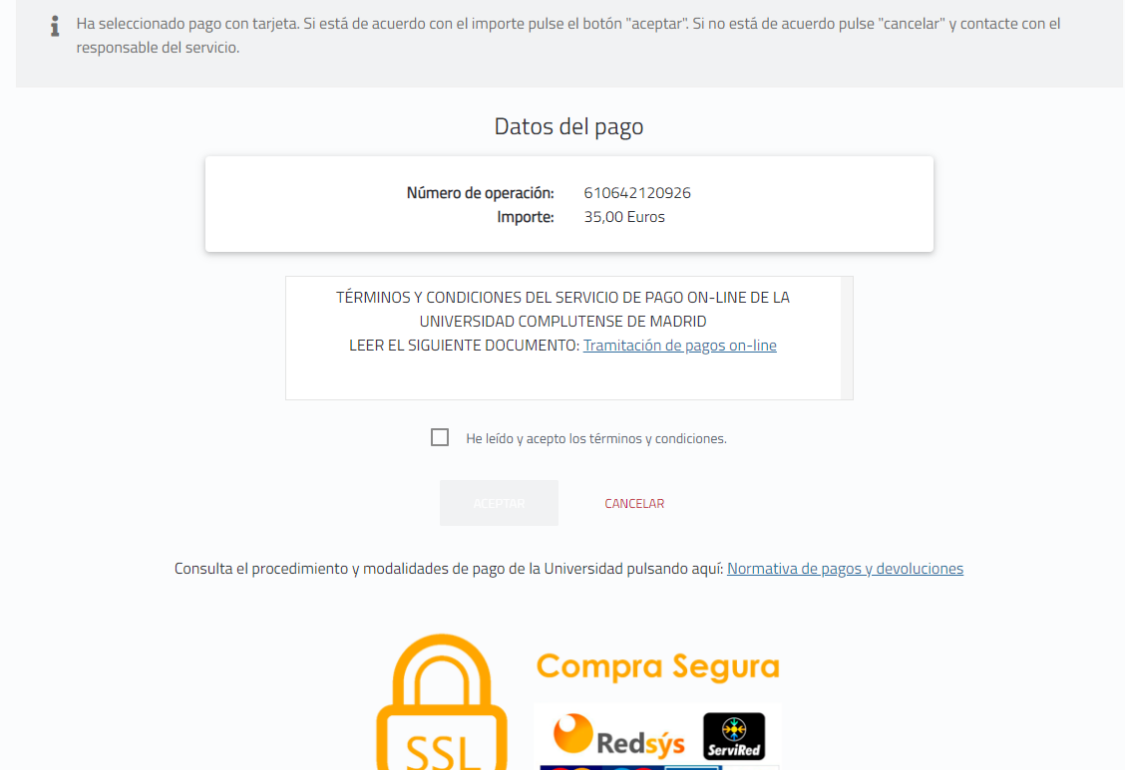